**6\$20**

## **2016** OBLIGATIONS D'ÉPARGNE<br>DU CANADA DU CANADA  **EXAMPLE CANADA**<br> **\$P\$4**<br> **3** oec.gc.ca/em  $\overline{\mathcal{O}}$

**\$<sup>9</sup>**

**[oec.gc.ca/employeurs](http://oec.gc.ca/employeurs) 6 \$7 <sup>1</sup>0\$**

**9**

#### PROGRAMME D'ÉPARGNE-SALAIRE  $\overline{A}$   $\overline{M}$   $\overline{M$ **\$9\$5\$<sup>3</sup> \$ \$1999 5\$9\$ <sup>8</sup>\$7\$<sup>8</sup> CANADA**<br> **2000 A A A**

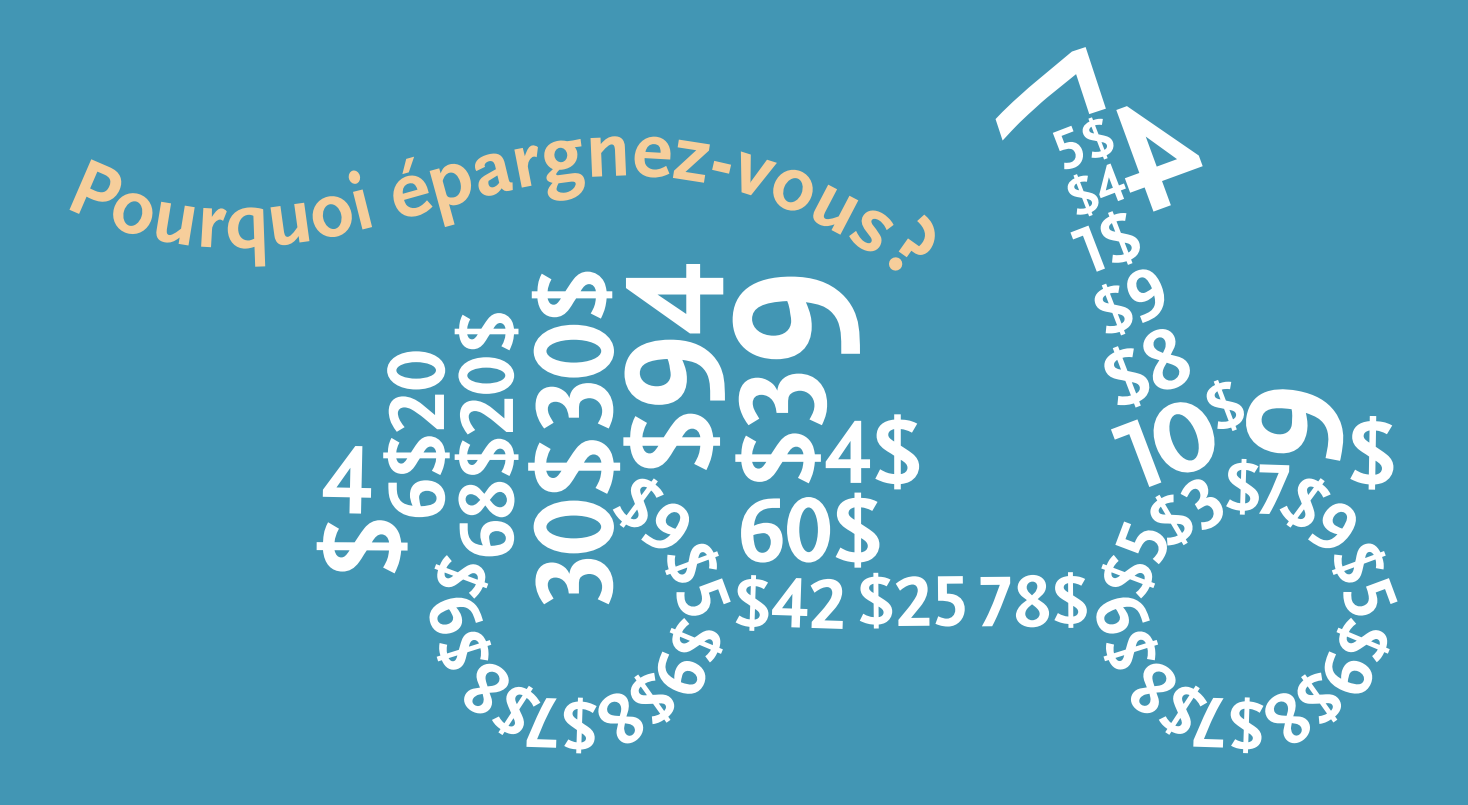

# Guide du directeur de campagne

Votre guide de gestion du programme d'épargne-salaire des OEC

**Canadä** 

### COORDONNÉES

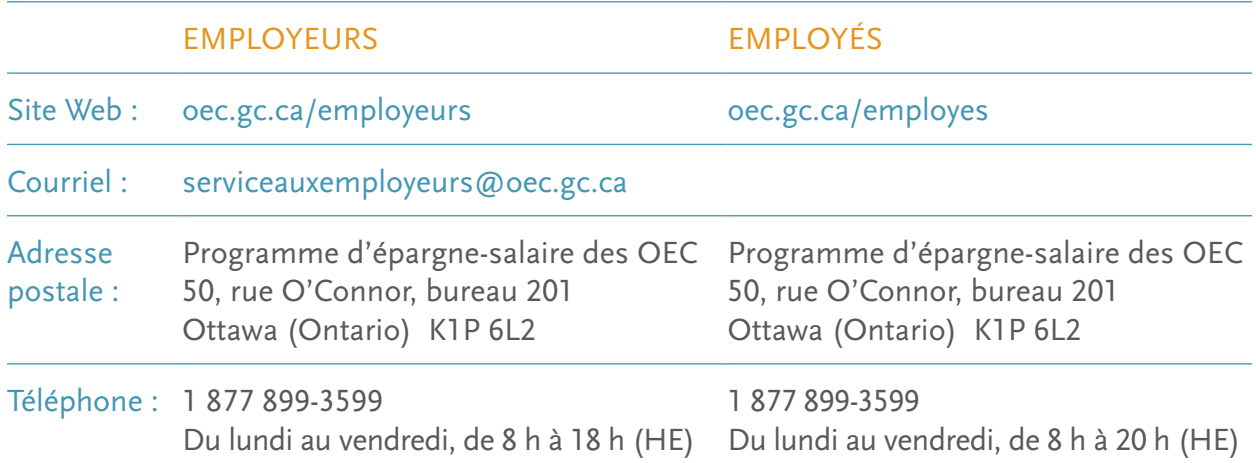

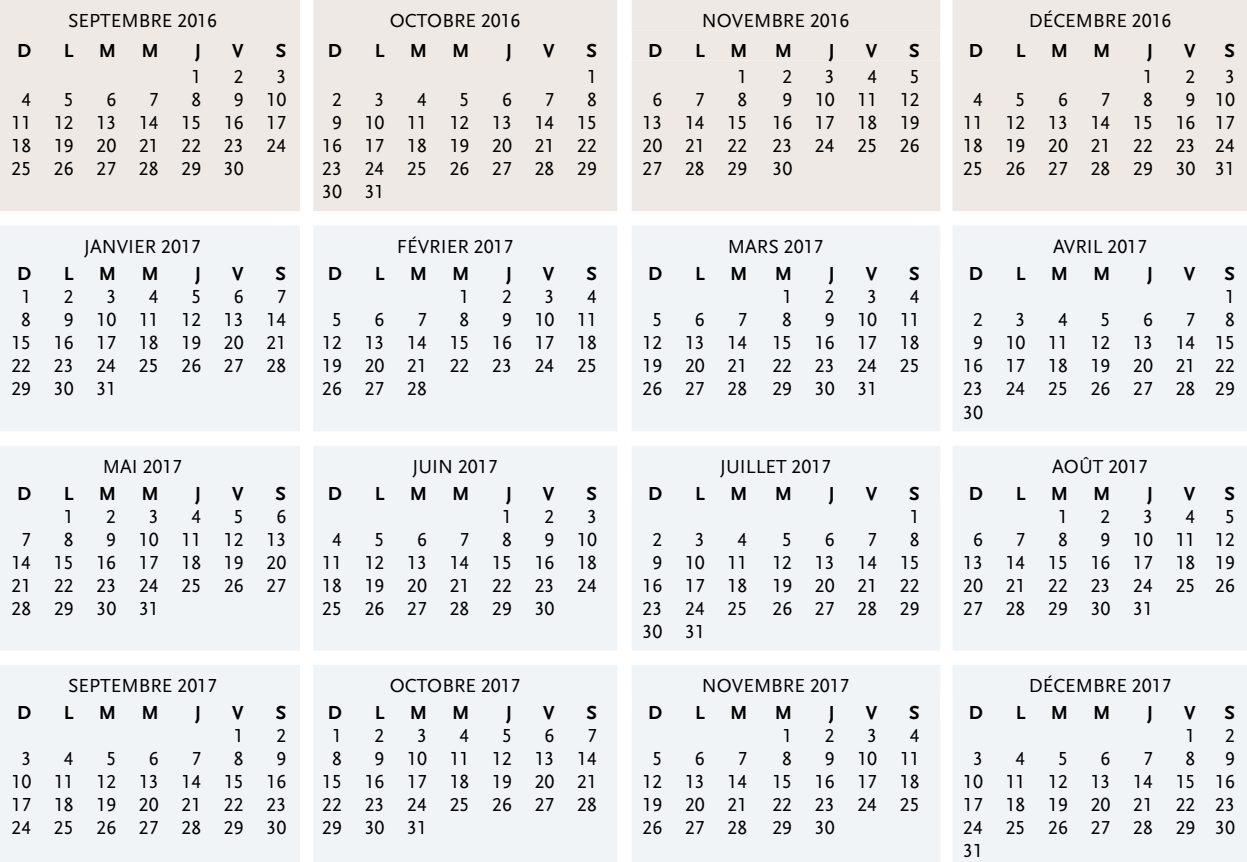

### TABLE DES MATIÈRES

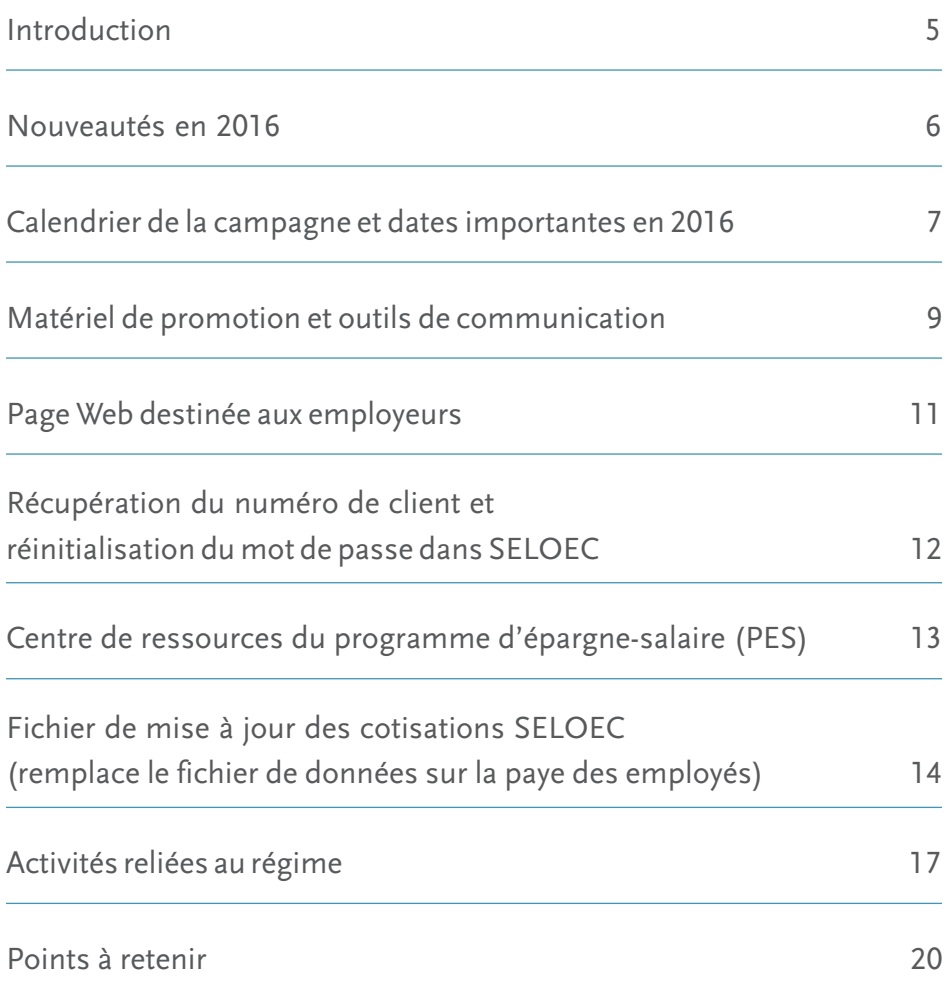

### RÉSULTATS DU SONDAGE MENÉ EN 2015 AUPRÈS DES DIRECTEURS DE CAMPAGNE

Chaque année, nous recueillons les commentaires des directeurs de campagne concernant l'information, les outils et le matériel qu'ils ont reçus durant la dernière campagne. Voici les faits saillants du sondage mené en 2015 auprès de 2 300 directeurs de campagne.

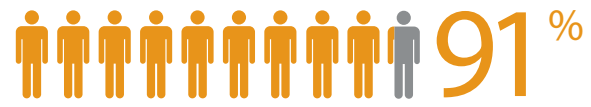

En tout, 91 % des participants estiment qu'il est *facile* ou *très facile* de mener la campagne.

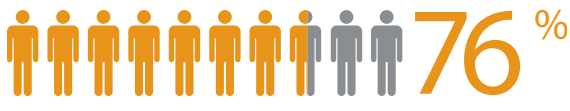

Pour ce qui est du site [oec.gc.ca,](http://oec.gc.ca) 76 % des répondants jugent qu'il est *facile* à consulter.

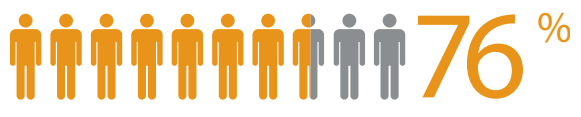

Parmi l'ensemble des répondants, 76 % ont téléchargé le fichier de données sur la paye des employés dans le nouveau format Excel.

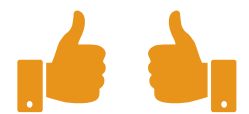

Le *Guide du directeur de campagne* et le site [oec.gc.ca](http://oec.gc.ca) sont les principales ressources consultées par les répondants.

### INTRODUCTION

Depuis 70 ans, les Canadiennes et les Canadiens trouvent dans le programme d'épargnesalaire un moyen facile et sûr d'économiser l'argent nécessaire pour réaliser leurs projets. À titre de directeur de campagne, vous aidez les employés de votre organisation à atteindre les objectifs financiers qui leur tiennent à cœur.

Ce guide est votre document de référence. Il renferme tout ce que vous devez savoir pour mener la campagne et gérer le programme dans votre organisation.

#### NUMÉRO D'ORGANISATION

Ce numéro de cinq chiffres sert à identifier votre organisation. Les employés en auront aussi besoin.

Inscrivez-le sur les brochures, les affiches et toute autre communication que vous leur enverrez durant la campagne.

Ce numéro doit également figurer dans les fichiers de cotisation que vous envoyez à la Banque du Canada chaque période de paye, et il est requis pour accéder au site Web de commande des OEC afin d'obtenir du matériel de promotion additionnel.

VOTRE NUMÉRO D'ORGANISATION : .........................................................................................

De nouvelles vidéos et le fichier de mise à jour des cotisations SELOEC (qui remplace le fichier de données sur la paye des employés) faciliteront la gestion du programme ainsi que votre tâche en tant que directeur de campagne.

#### OBLIGATIONS D'ÉPARGNE DU CANADA : NOTIONS ÉLÉMENTAIRES

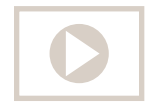

La terminologie utilisée pour parler des produits d'épargne peut être complexe. Destinées aux directeurs de campagne et aux employés, les nouvelles vidéos sur les notions élémentaires définissent clairement certains des termes utilisés couramment pour décrire le programme d'épargne-salaire (régime, émission, échéance et intérêt, par exemple).

Ces courtes vidéos sont accessibles depuis la page destinée aux employés, à l'adresse [oec.gc.ca/employes](http://oec.gc.ca/employes). N'oubliez pas de transmettre ce lien aux employés de votre organisation.

#### LE FICHIER DE DONNÉES SUR LA PAYE DES EMPLOYÉS FAIT PEAU NEUVE ET CHANGE DE NOM

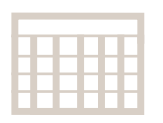

Le fichier de mise à jour des cotisations SELOEC remplace le fichier de données sur la paye des employés. La présentation générale a été revue et les améliorations apportées font que c'est plus facile et intuitif d'actualiser l'information dans votre système de paye.

Pour découvrir dans quelle mesure ces améliorations simplifient le téléchargement des données de vos employés, regardez la nouvelle vidéo sur le fichier de mise à jour des cotisations SELOEC. On y explique comment et quand télécharger le fichier à partir du Centre de ressources du programme d'épargne-salaire et à quel moment actualiser les dossiers des employés dans votre système de paye. La vidéo est accessible à l'adresse [oec.gc.ca/employeurs.](http://oec.gc.ca/employeurs)

Consultez la section sur le fichier de mise à jour des cotisations SELOEC du présent guide pour en savoir plus.

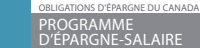

**Fichier de mise à jour des cotisations SELOEC – données combinées**

**Protégé B**

**Conserver une copie pour vos dossiers**<br>Le fichier de mise à jour des cotisations SELEOC permet d'actualiser le système de la paye de votre organisation.<br>Figureront dans ce fichier SEULEMENT les modifiedions apportées aux

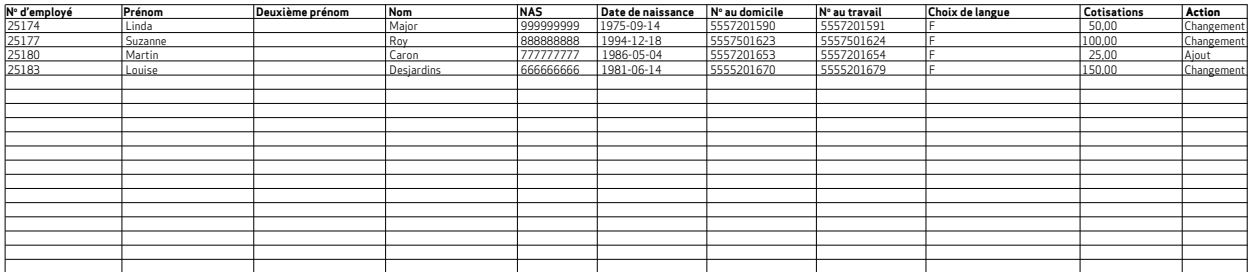

### CALENDRIER DE LA CAMPAGNE ET DATES IMPORTANTES EN 2016

Voici une liste des dates et des étapes importantes pour vous aider à vous préparer en vue de la campagne.

#### DATES IMPORTANTES – 2016

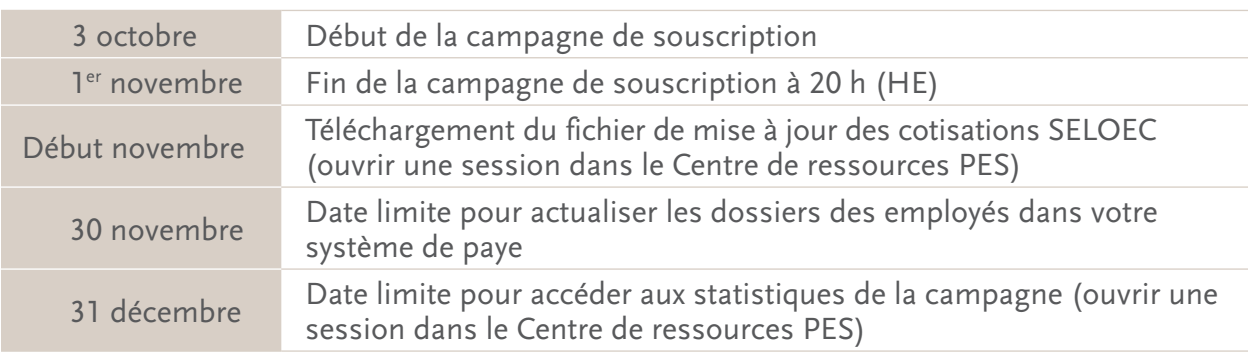

#### DÉBUT SEPTEMBRE

- **●** Réception du courriel sur les nouveautés et de celui concernant le numéro d'organisation. Ces communications parviendront de l'adresse [csb-fr@e.csbemail.](mailto:csb-fr%40e.csbemail.ca?subject=)ca. N'oubliez pas d'ajouter cette adresse à votre liste d'expéditeurs autorisés.
- **●** Réception du matériel de promotion de la campagne, qui comprend des brochures à l'intention des employés ainsi que des affiches. Vérifiez les quantités et prenez-en connaissance.

#### 3e SEMAINE DE SEPTEMBRE

- **●** Testez la fonction de téléchargement du fichier de mise à jour des cotisations SELOEC à l'adresse [oec.gc.ca/programme-epargne-salaire/employeurs/datesimportantes](http://oec.gc.ca/programme-epargne-salaire/employeurs/datesimportantes).
- **●** Inspirez-vous du modèle de communication que vous trouverez à la page destinée aux employeurs afin de créer votre propre courriel, note de service ou bulletin qui servira à transmettre au personnel l'information concernant le programme.

#### 3 OCTOBRE – COUP D'ENVOI ET 1re SEMAINE DE LA CAMPAGNE

- **●** La campagne de souscription du programme d'épargne-salaire des OEC commence le 3 octobre.
- **●** Inscrivez le numéro de votre organisation sur les affiches de la campagne et placez cellesci bien en évidence.
- **●** Distribuez les brochures à tous les employés.
- **●** Si on vous y autorise, faites suivre le premier courriel aux employés ou rédigez votre propre message annonçant le début de la campagne de souscription (inscrivez le numéro d'organisation en objet).
- **●** Informez les employés qu'ils doivent utiliser les Services en ligne OEC pour s'inscrire au programme ou modifier leurs cotisations.
- **●** Affichez une bannière animée dans le site intranet de votre organisation, si on vous y autorise.
- **●** Invitez les employés à visionner les vidéos (ou à télécharger le *Guide de l'employé*) s'ils ont besoin d'aide pour effectuer leurs opérations en ligne ou s'ils veulent en savoir plus sur les OEC. Les vidéos et le *Guide* sont accessibles à l'adresse [oec.gc.ca/employes](http://oec.gc.ca/employes).

#### 4e SEMAINE D'OCTOBRE

**●** Si on vous y autorise, transmettez aux employés le courriel qui vous a été fourni ou votre propre message afin de leur rappeler la date limite pour s'inscrire ou augmenter le montant de leurs cotisations.

#### 1er NOVEMBRE – DERNIER JOUR DE LA CAMPAGNE ET SEMAINES SUIVANTES

- **•** 1<sup>er</sup> novembre, 20 h (HE) Les employés ont jusqu'à cette date pour s'inscrire au programme ou modifier leurs cotisations.
- **●** Début novembre Ouvrez une session dans le Centre de ressources PES et téléchargez le fichier de mise à jour des cotisations SELOEC qui vous permettra d'actualiser les dossiers de paye de vos employés.
- **●** 30 novembre Date limite pour mettre à jour les dossiers de vos employés dans votre système de paye. Les organisations qui adhèrent déjà au programme doivent enregistrer les nouveaux dossiers d'employés et mettre à jour les dossiers existants après la dernière paye de novembre et avant la première paye de décembre.
- **●** 31 décembre Date limite pour accéder aux statistiques de la campagne 2016 dans le Centre de ressources PES.

### MATÉRIEL DE PROMOTION ET OUTILS DE COMMUNICATION

Au début septembre, vous recevrez une trousse contenant le matériel de promotion de la campagne (affiches et brochures à l'intention des employés). Vous pouvez également télécharger ces articles ainsi que les outils de communication à partir de la page Web destinée aux employeurs.

#### MATÉRIEL DE PROMOTION

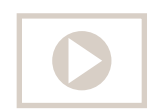

#### **NOUVEAUTÉ !** OBLIGATIONS D'ÉPARGNE DU CANADA : NOTIONS ÉLÉMENTAIRES

Des vidéos amusantes et instructives destinées aux employés sur le fonctionnement du régime, le calcul des intérêts et ce qui se passe une fois que les obligations arrivent à échéance.

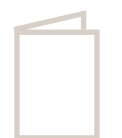

#### GUIDE DE L'EMPLOYÉ

Ce guide présente les étapes à suivre pour effectuer les différentes transactions dans les Services en ligne OEC. Les employés peuvent le télécharger à l'adresse [oec.gc.ca/employes](http://oec.gc.ca/employes).

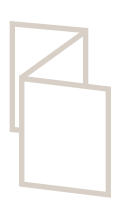

#### BROCHURE DESTINÉE AUX EMPLOYÉS\*

Cette brochure instructive décrit le fonctionnement du programme et montre à quel point les Services en ligne OEC (SELOEC) sont faciles à utiliser. Inscrivez votre numéro d'organisation sur les brochures avant de les distribuer et invitez les employés à noter leurs numéros de régime et de client sur la carte détachable.

#### AFFICHE\*

Inscrivez votre numéro d'organisation sur les affiches et placez celles-ci bien en vue dans les espaces communs.

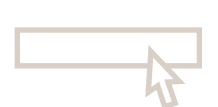

#### BANNIÈRE INTRANET

Si votre organisation dispose d'un réseau intranet, vous pouvez télécharger la bannière animée et l'afficher durant la campagne. Consultez le personnel de soutien des TI de votre organisation pour savoir comment l'installer.

\*Pour commander des exemplaires de la brochure et de l'affiche, rendez-vous à la section *Matériel de promotion de la campagne*, dans le site des employeurs, et sélectionnez l'option *Commander du matériel de promotion supplémentaire*.

#### OUTILS DE COMMUNICATION

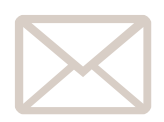

#### MODÈLE DE COMMUNICATION DESTINÉE AUX EMPLOYÉS

Vous trouverez, dans le site destiné aux employeurs, un modèle de communication dont vous pouvez vous inspirer pour rédiger vos propres notes de service, courriels ou bulletins et faire connaître le programme à vos employés.

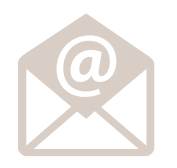

#### COURRIELS À L'INTENTION DES EMPLOYÉS

Il y a deux courriels sur la campagne que vous pouvez transmettre à vos employés durant le mois d'octobre. Il ne vous reste qu'à inscrire votre numéro d'organisation en objet avant de les envoyer.

### PAGE WEB DESTINÉE AUX EMPLOYEURS

La page Web destinée aux employeurs, à l'adresse [oec.gc.ca/employeurs](http://oec.gc.ca/employeurs), constitue la principale source de renseignements des directeurs de campagne. Elle comprend des liens vers divers documents tels que des fomulaires, des guides et des brochures.

Le site [oec.gc.ca](http://oec.gc.ca) a été remanié l'an dernier et, comme le montrent les réponses au sondage mené auprès des directeurs de campagne en 2015, il est convivial, fonctionnel, et plus facile à lire et à consulter.

Voici les principaux éléments de cette refonte :

- **●** nouvelle présentation et nouvelle structure des menus déroulants;
- **●** accès plus direct à l'information et navigation améliorée;
- ajout d'un outil de recherche.

Grâce à ces nouvelles fonctionnalités, à l'ajout d'information et à une structure de navigation repensée du site Web, l'information dont vous avez besoin est plus facile à trouver. La page repensee du site web, i information dont vous avez besoin est plus facile à trouver. La page<br>Web destinée aux employeurs est un excellent outil qui facilite la gestion de la campagne. Mettez l'adresse dans vos signets! ux employeurs est un excenent d

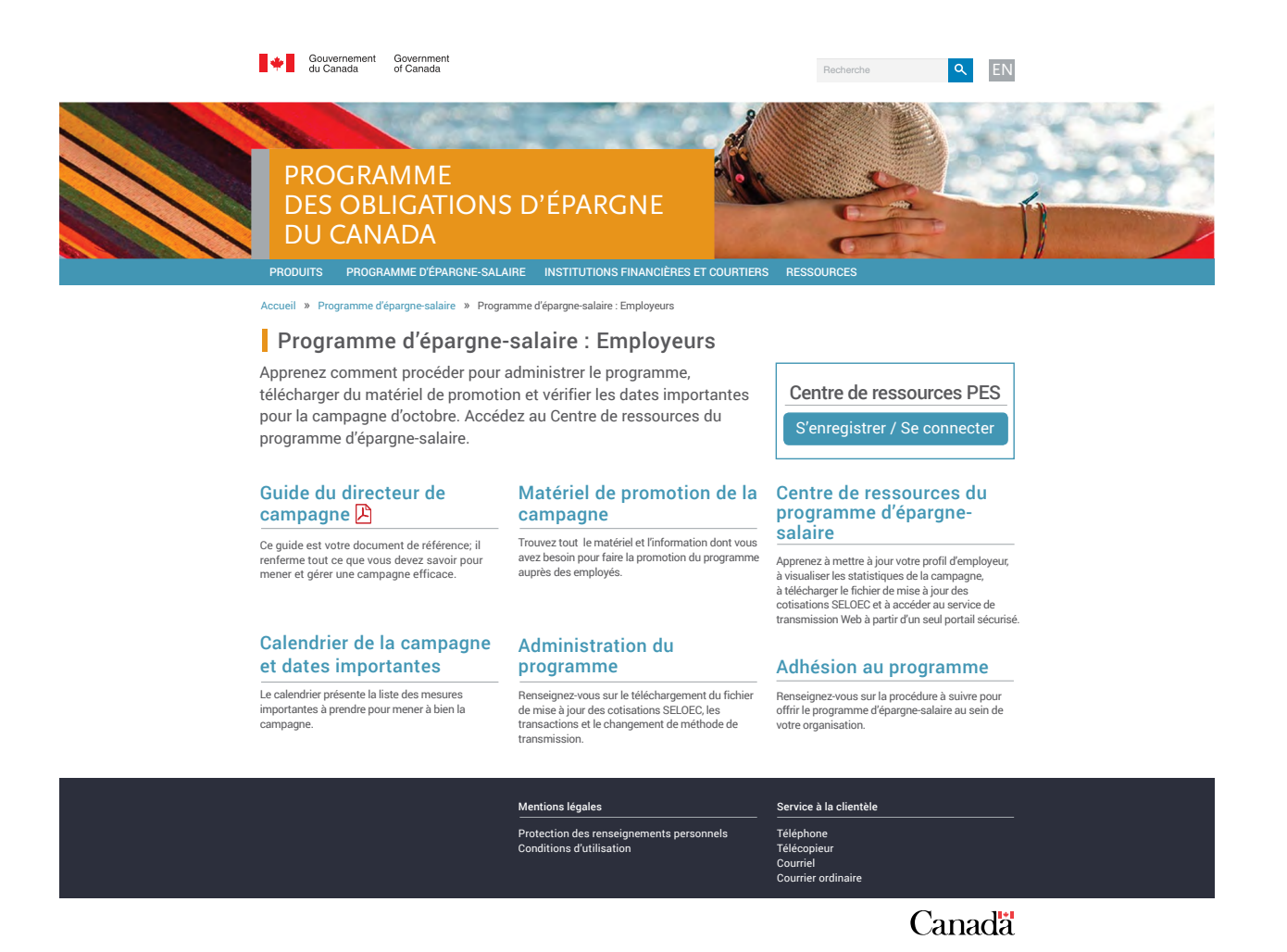

### RÉCUPÉRATION DU NUMÉRO DE CLIENT ET RÉINITIALISATION DU MOT DE PASSE DANS SELOEC

Si un employé oublie le numéro de client ou le mot de passe qu'il utilise pour accéder aux Services en ligne OEC, il peut les récupérer en suivant les étapes présentées ci-dessous.

#### **Obtention du numéro de client**

- 1. Aller à la page de connexion SELOEC
- 2. Cliquer sur *Numéro de client oublié?*
- 3. Inscrire l'adresse courriel associée au compte d'utilisateur SELOEC
- 4. Un courriel renfermant le numéro de client sera envoyé à l'employé

#### **Réinitialisation du mot de passe**

- 1. Aller à la page de connexion SELOEC
- 2. Cliquer sur *Mot de passe oublié?*
- 3. Inscrire le numéro de client et répondre aux trois questions de sécurité permettant de vérifier l'identité de l'utilisateur
- 4. Inscrire un nouveau mot de passe

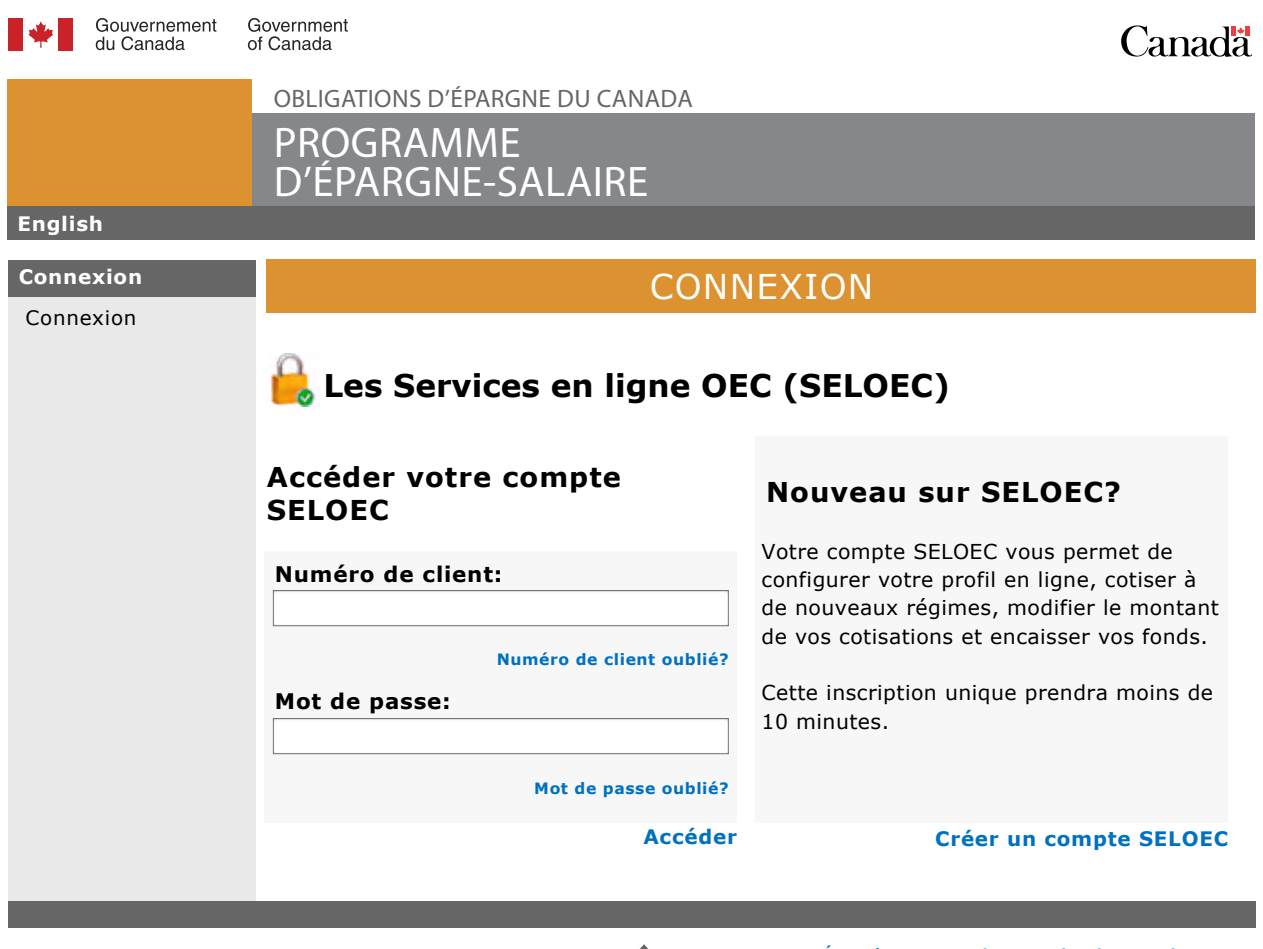

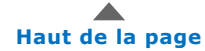

**Énoncé concernant la protection des renseignements personnels et Conditions d'utilisation** Le Centre de ressources du PES est un portail sécurisé réservé aux directeurs de campagne à partir duquel il est possible d'accéder, à un seul et même endroit, à de nombreuses fonctionnalités essentielles à la gestion du programme.

Celles-ci comprennent :

- **●** l'actualisation du profil d'employeur (à effectuer au plus tard le 10 juin);
- **●** le téléchargement du fichier de mise à jour des cotisations SELOEC (à effectuer au plus tard à la fin de novembre);
- **●** la consultation des statistiques de la campagne (jusqu'au 31 décembre).

Soyez prêts pour le début de la campagne! Connectez-vous à votre compte du Centre de ressources PES à partir de la page Web destinée aux employeurs.

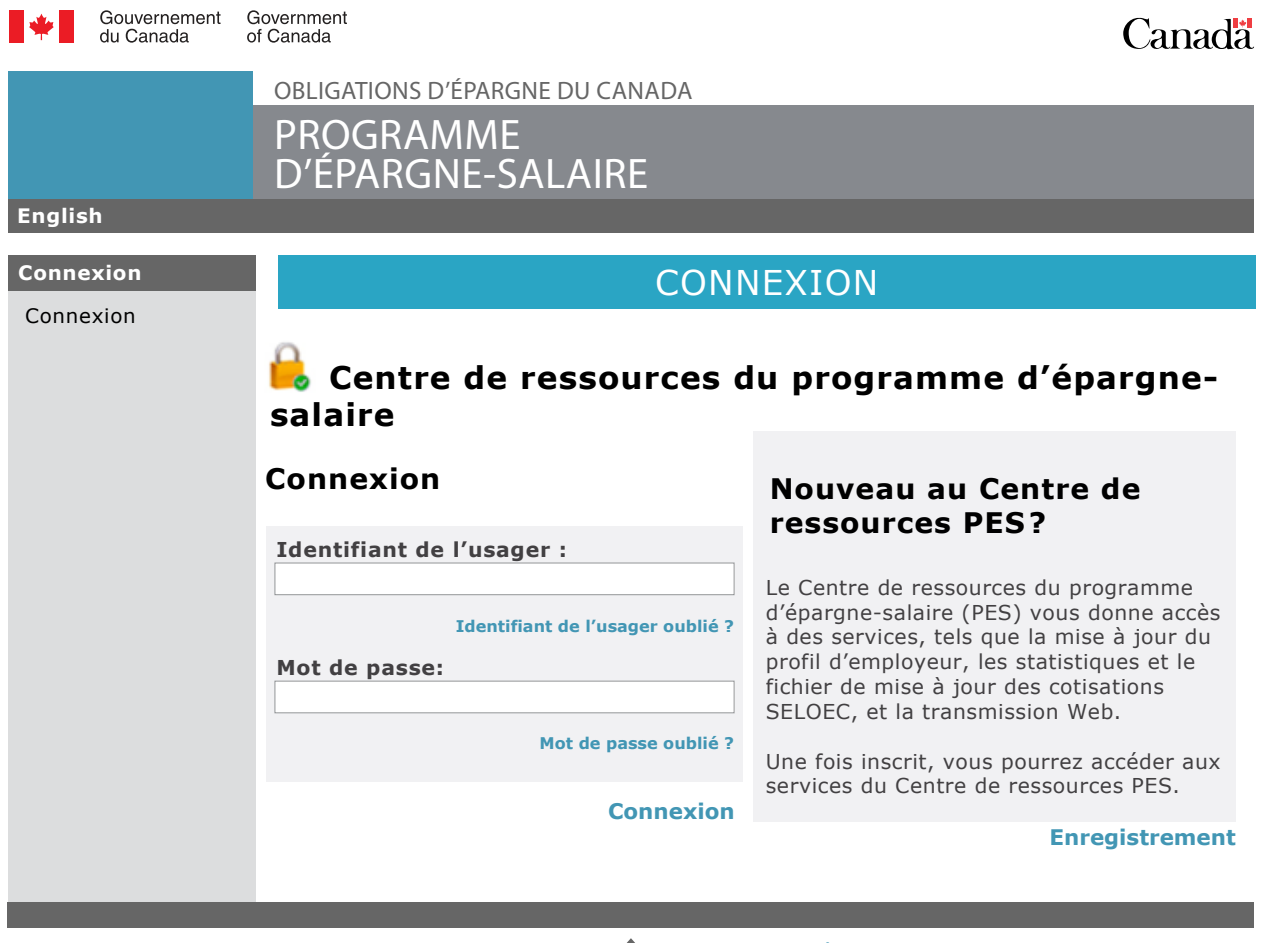

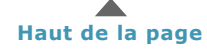

**Énoncé concernant la protection des renseignements personnels et Conditions d'utilisations**

### FICHIER DE MISE À JOUR DES COTISATIONS SELOEC

#### QU'EST-CE QUE LE FICHIER DE MISE À JOUR DES COTISATIONS SELOEC?

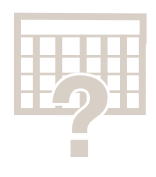

Pendant la campagne, les employés qui s'inscrivent au programme ou qui modifient leurs cotisations en ligne génèrent des transactions qui sont traitées et stockées électroniquement à la Banque du Canada.

Au début de novembre, ces données sont enregistrées dans le fichier de mise à jour des cotisations SELOEC et celui-ci peut être téléchargé à partir du Centre de ressources PES.

N'OUBLIEZ PAS que ce fichier contient la liste des employés qui se sont inscrits pour la première fois ou qui ont modifié leurs cotisations *en ligne* à partir des Services en ligne OEC.

Il NE S'AGIT PAS de la liste complète des employés qui participent au programme d'épargne-salaire.

Les modifications apportées aux cotisations effectuées au moyen d'un formulaire papier, par courriel ou communiquées verbalement au directeur de campagne ne figurent pas dans le fichier de mise à jour. Par conséquent, vous devez entrer ces transactions manuellement dans votre système de paye.

#### À QUOI SERT LE FICHIER DE MISE À JOUR DES COTISATIONS SELOEC?

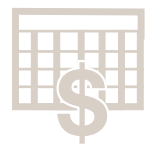

L'information contenue dans le fichier de mise à jour des cotisations SELOEC doit être utilisée pour mettre à jour le système de paye de votre organisation pour que les montants appropriés soient retenus sur la paye des employés. Il est essentiel que les données soient actualisées au plus tard le 30 novembre.

#### COMMENT TÉLÉCHARGER LE FICHIER DE MISE À JOUR DES COTISATIONS SELOEC

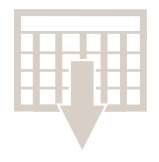

Vous pouvez télécharger le fichier à partir du début novembre. Pour ce faire, ouvrez une session dans le *Centre de ressources PES* et sélectionnez *Statistiques et fichier de mise à jour des cotisations SELOEC* sous *Services du Centre de ressources PES*, à la page *Mon compte*. Deux modes de présentation sont possibles :

- **●** données séparées : le montant des cotisations versées par chaque employé dans un compte d'OEC et celles versées dans un compte RER du Canada, le cas échéant, présenté sur deux lignes distinctes;
- **●** données combinées : le montant total des cotisations versées par chaque employé dans un compte d'OEC et dans un compte RER du Canada, le cas échéant, figure dans un seul champ.

Vous pouvez télécharger le fichier de mise à jour des cotisations SELOEC en format Excel, plus facilement adaptable et offrant une meilleure lisibilité. Sélectionnez la présentation (données séparées ou combinées) et le format de votre choix entre ASCII (.txt) et Excel (.xls).

REMARQUE : Les organisations qui utilisent le fichier de mise à jour des cotisations SELOEC pour actualiser *automatiquement* leur système de paye doivent continuer de se servir du fichier ASCII. Pour plus d'information, consultez la section *Administration du programme* à la page destinée aux employeurs.

#### VIDÉO SUR LE FICHIER DE MISE À JOUR DES COTISATIONS SELOEC

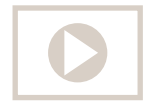

Cette vidéo montre comment télécharger le fichier de mise à jour des cotisations SELOEC en prévision de l'actualisation de votre système de paye.

Les champs de chacun des enregistrements (de gauche à droite) sont décrits ci-après.

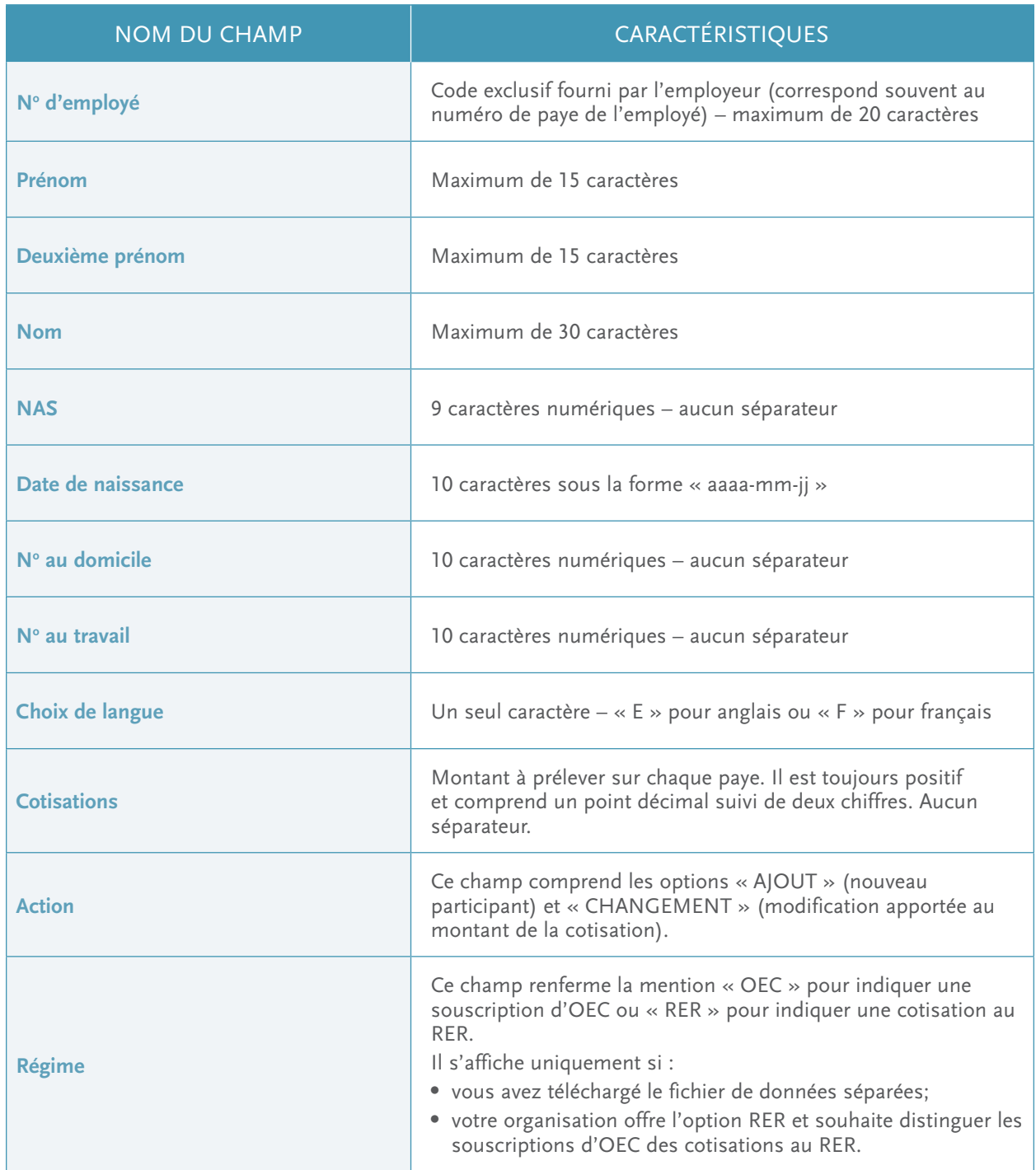

Les directeurs de campagne reçoivent de nombreuses demandes d'employés qui veulent apporter des changements à leur régime.

Qu'il s'agisse d'établir un nouveau régime, de suspendre les cotisations durant un congé de maternité ou d'encaisser des OEC, le tableau ci-dessous présente les transactions les plus fréquentes ainsi que vos responsabilités, à titre de directeur de campagne, et celles des employés pour assurer le traitement adéquat et en temps opportun des transactions.

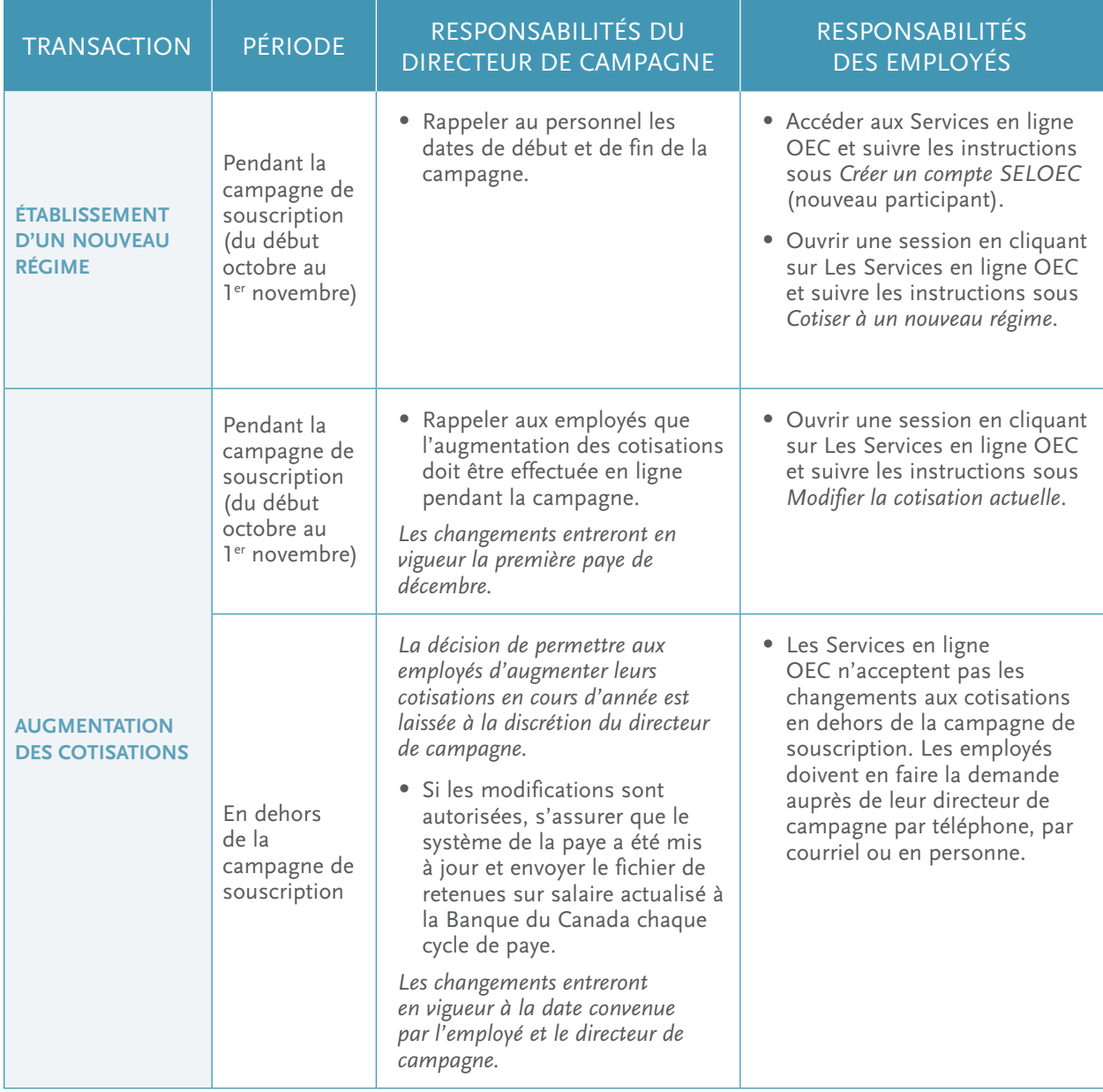

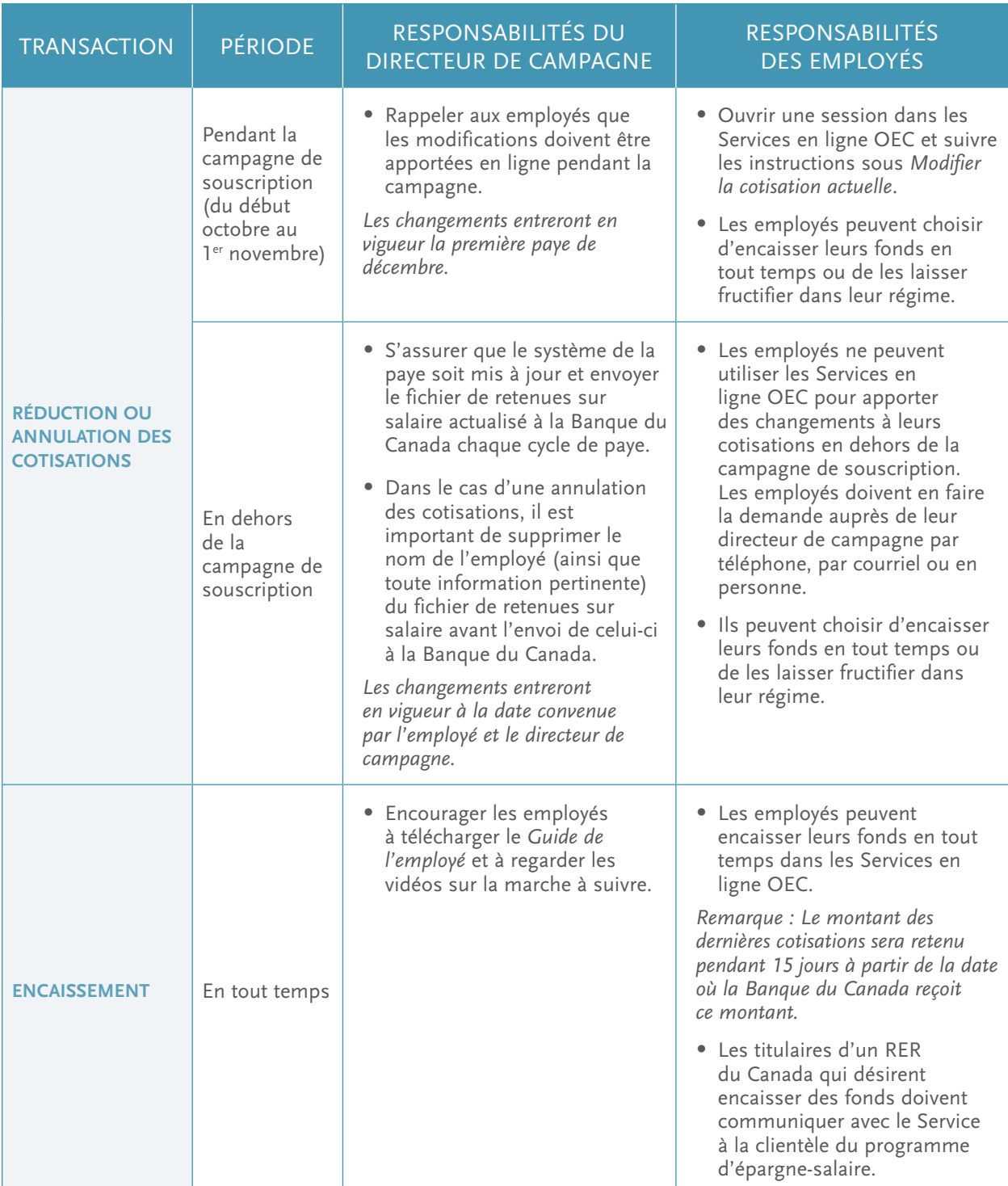

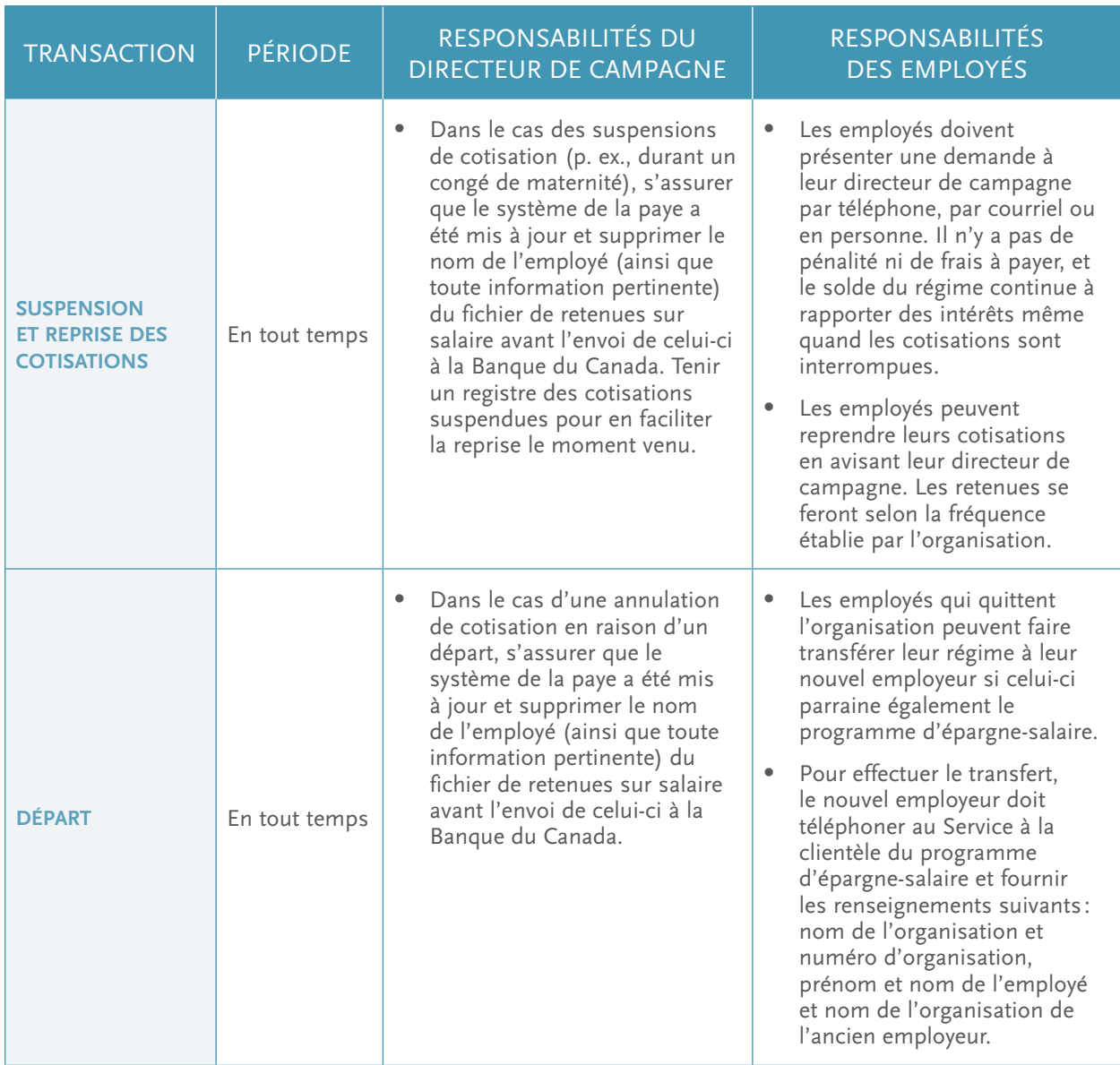

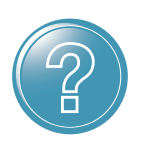

Les employés peuvent regarder des vidéos et consulter le *Guide de l'employé* pour en apprendre davantage sur ces transactions courantes.

### POINTS À RETENIR

#### Employés déjà inscrits au programme

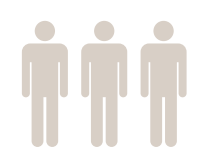

Les employés qui veulent maintenir leurs cotisations n'ont rien à faire durant la campagne! Le même montant continuera d'être prélevé sur leur paye et sera attribué à l'émission en vente durant la campagne.

Pour savoir comment les sommes prélevées sur la paye de vos employés sont allouées automatiquement à l'achat d'obligations de l'émission en vente durant la campagne, regardez les vidéos sur les notions élémentaires des OEC à la page [oec.gc.ca/employes.](http://oec.gc.ca/employes) Invitez le personnel de votre organisation à y jeter un coup d'œil!

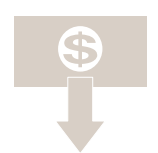

Dépôt direct Grâce au virement automatique, le montant du remboursement des obligations est déposé dans le compte bancaire de l'employé dans les quatre jours ouvrables.

> Les employés qui détiennent un compte individuel peuvent s'inscrire en ligne au virement automatique en accédant à leur compte SELOEC.

> Les titulaires d'un régime conjoint ou de tiers doivent remplir le *Formulaire pour le changement d'adresse et le virement automatique* (COADD(FR)), téléchargeable à l'adresse [oec.gc.ca/employes](http://oec.gc.ca/employes).

Il est à noter que les employés qui ont établi un régime individuel pour la première fois en octobre ne pourront pas s'inscrire au virement automatique avant la mi-décembre.

### et relevé T5

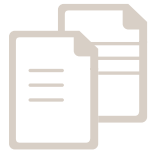

Relevés électroniques Les employés titulaires d'un régime individuel et d'un compte SELOEC actif recevront un courriel les informant que leur relevé électronique est prêt et qu'ils peuvent y accéder en ouvrant une session dans les Services en ligne OEC.

> Si les intérêts courus annuellement s'élèvent à 50 dollars ou plus, un relevé T5 sera émis aux fins de déclaration fiscale.

### NOTES

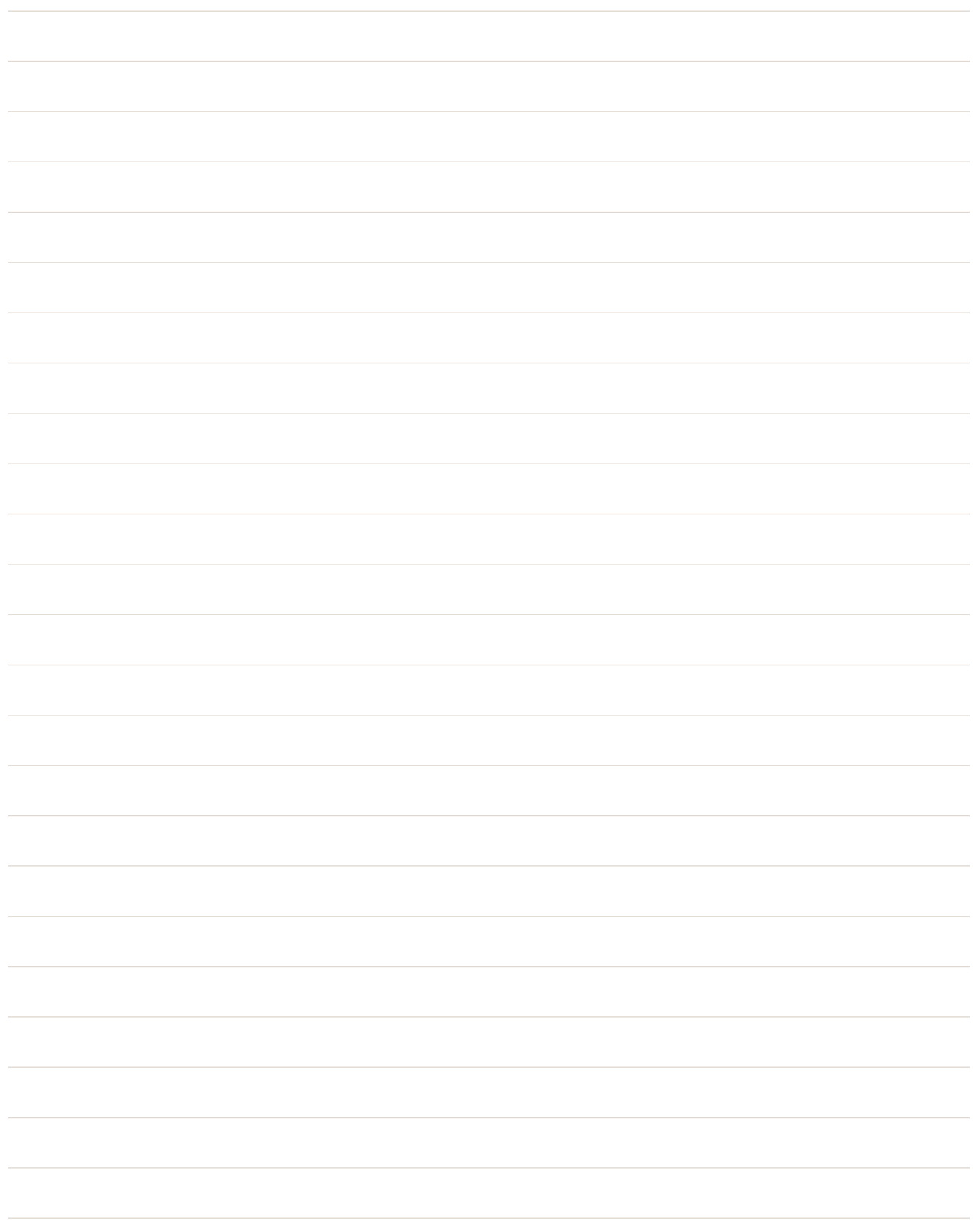

### NOTES

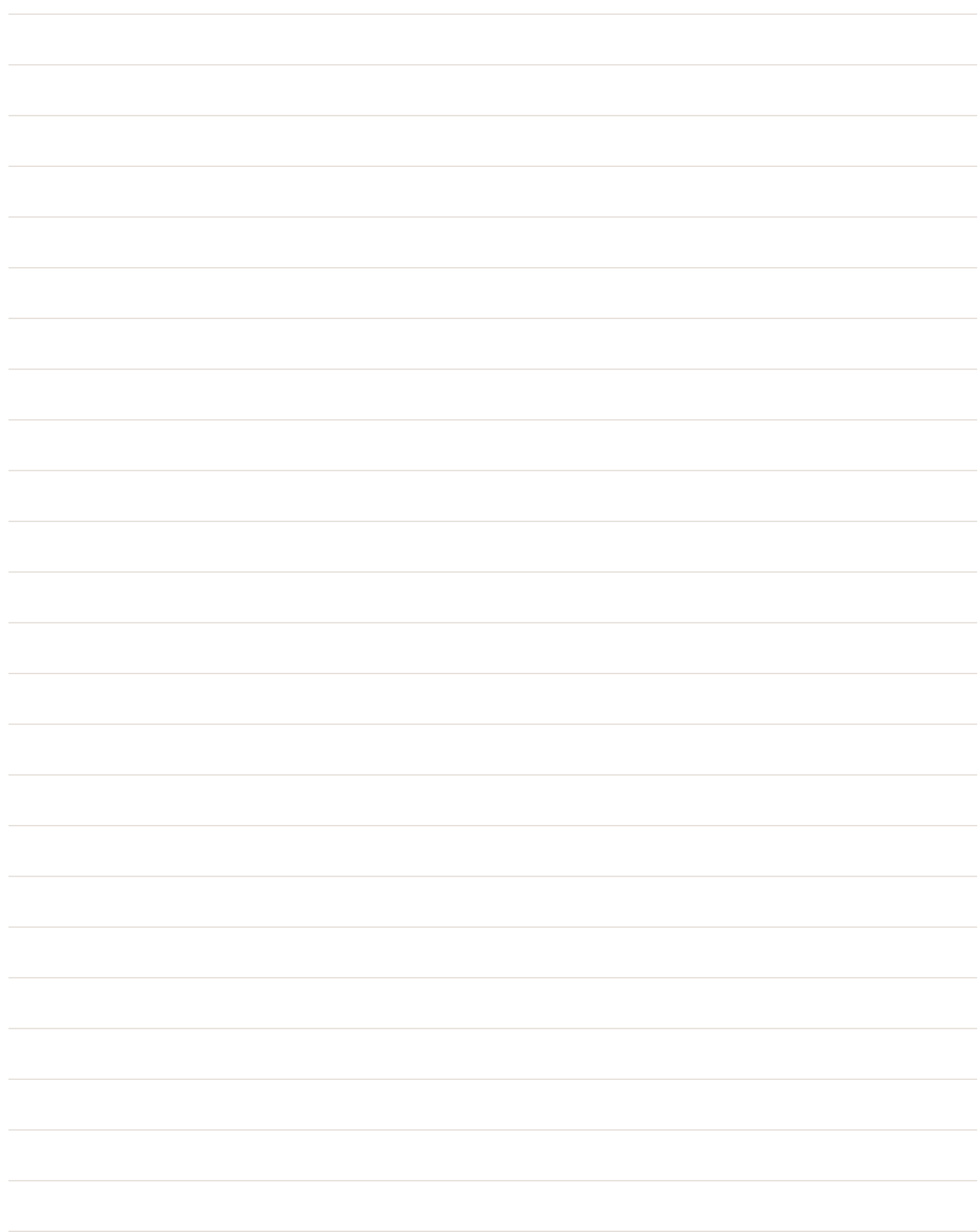